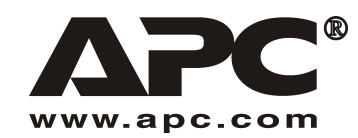

**Manuale dell'utente Italiano** 

# Pacco batteria a durata prolungata (XL) per APC SUM48RMXLBP2U

Da utilizzare con il gruppo di continuità modulare APC Smart-UPS<sup>®</sup>

990-1736 01/2004

### *Introduzione*

Il dispositivo SUM48RMXLBP2U si collega al gruppo di continuità (UPS) modulare APC Smart-UPS. Le due unità insieme offrono una **maggiore** protezione dell'attrezzatura in caso sia di interruzioni totali o parziali della corrente che di cali o picchi di tensione.

Per le informazioni sulla sostituzione delle batterie e l'assistenza, consultare il *Manuale dell'utente* del gruppo di continuità.

# **1: INSTALLAZIONE**

**Il Manuale dell'utente e la Guida per la sicurezza possono essere consultati sul CD del manuale dell'utente o sul sito Web, www.apc.com.** 

**Nota: le illustrazioni fornite nel presente documento potrebbero differire leggermente dall'effettivo hardware in dotazione.** 

# *Disimballaggio*

#### **Attenzione: prima di procedere con l'installazione, leggere le istruzioni della scheda di sicurezza.**

Ispezionare l'unità alla consegna. Informare il vettore ed il rivenditore qualora si riscontrino danni alla consegna.

Il materiale d'imballo è riciclabile; conservarlo per l'eventuale riutilizzo o smaltirlo in modo appropriato.

Verificare il contenuto della spedizione.

- **1** Pacco batteria
- **D** Cornice
- $\Box$  Kit barre
- ! Pannelli superiori per la conversione a torretta e parti di ampliamento per gli stabilizzatori di montaggio
- ! Corredo della documentazione sul pacchetto batteria a durata prolungata contenente:
	- $\Box$  documentazione del prodotto e informazioni sulla sicurezza e sulla garanzia;
	- □ CD dei manuali dell'utente di Smart-UPS;
	- $\Box$  articoli di ferramenta per il montaggio.

### *Posizionamento del pacco batteria nell'ambiente specificato*

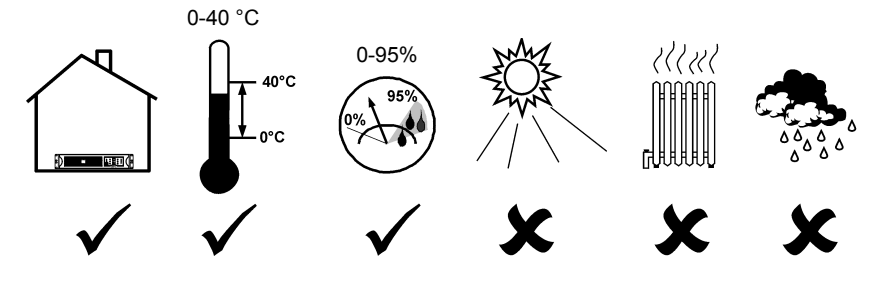

### *Montaggio del pacco batteria sul rack*

**Attenzione: installare le barre seguendo le istruzioni fornite nell'apposito kit.** 

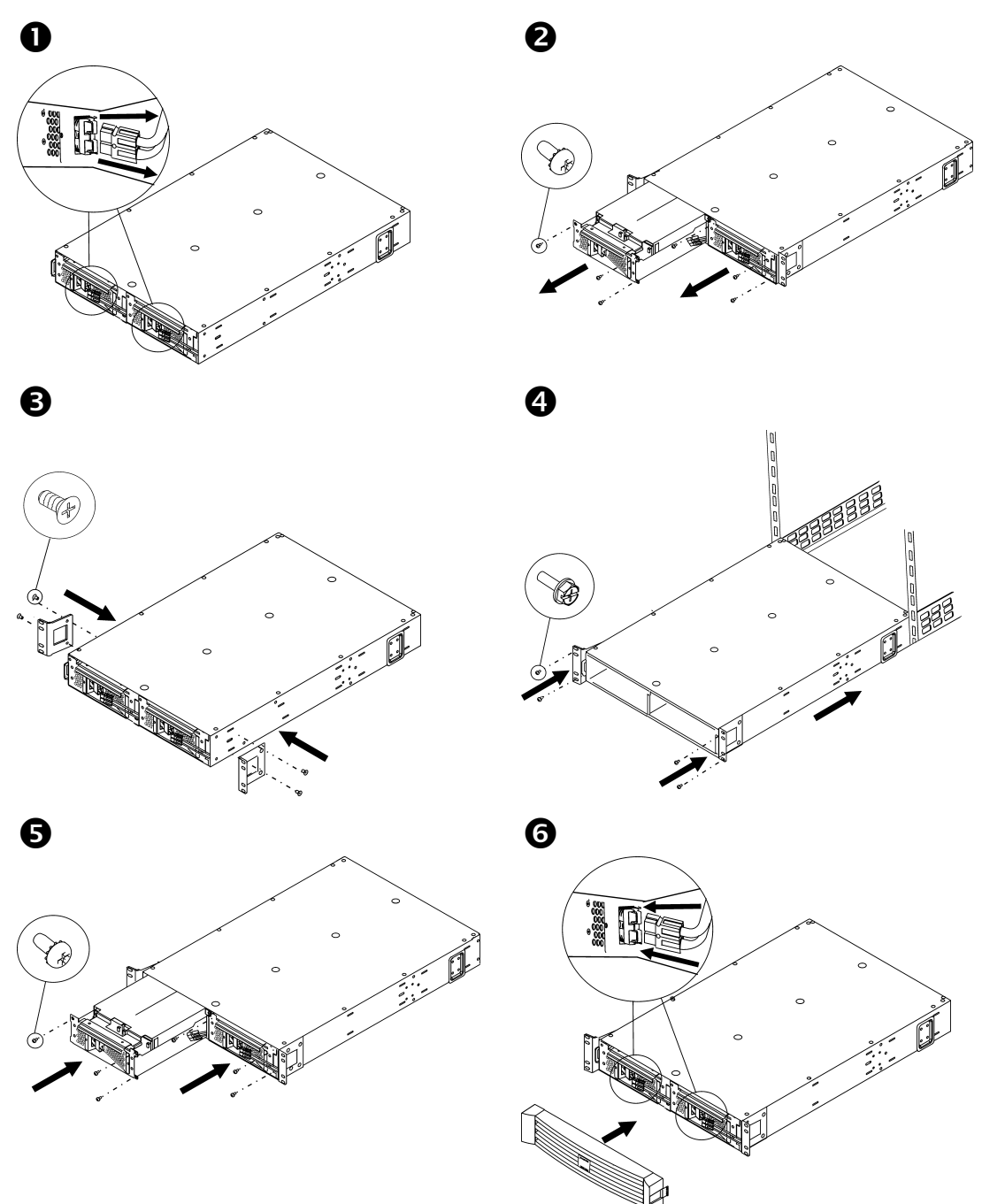

#### **CONFIGURAZIONE A TORRETTA**

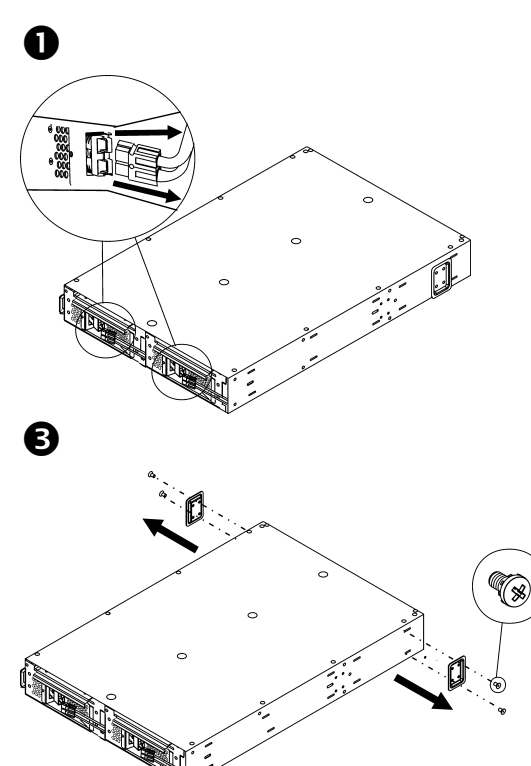

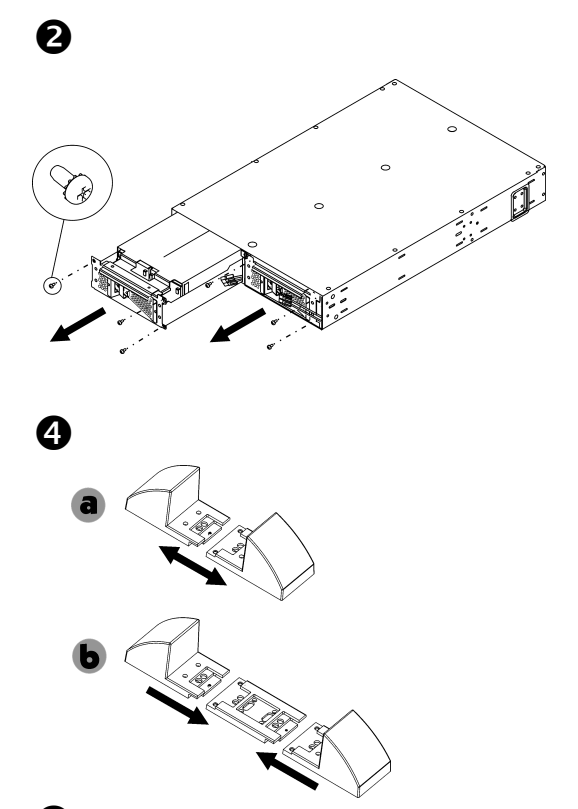

Solocare il prima di reinstallare la batteria, collocare il gruppo nella posizione operativa definitiva.

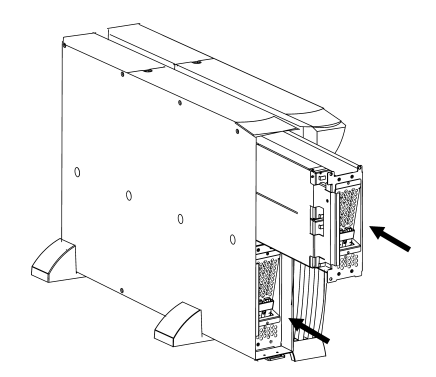

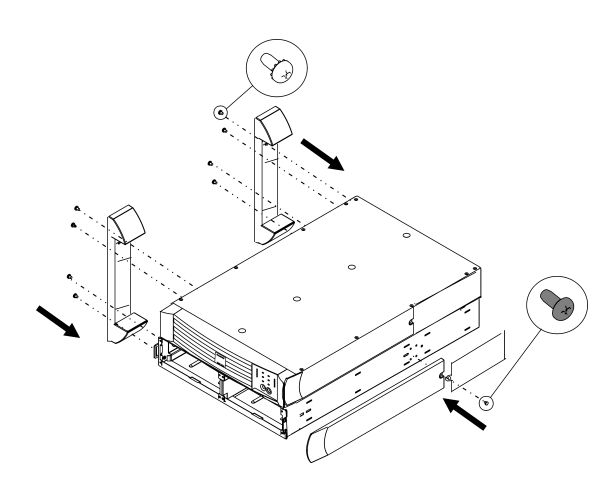

 $\boldsymbol{\Theta}$ 

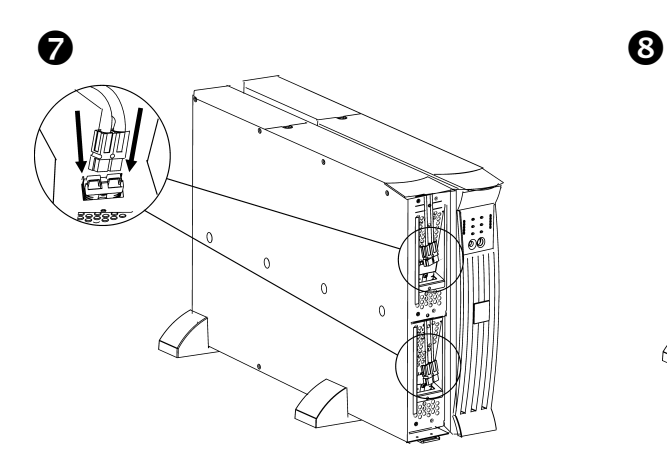

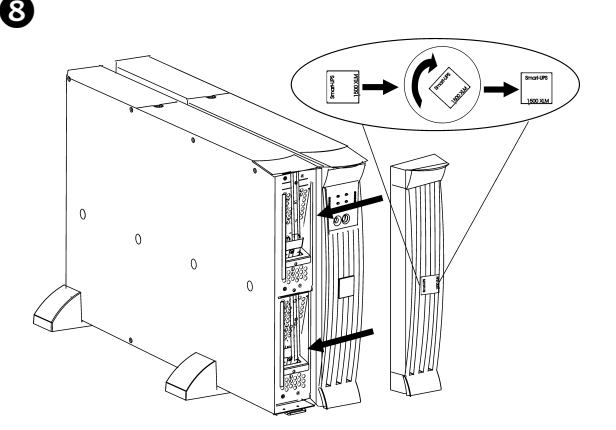

### 2: COLLEGAMENTO AL GRUPPO DI CONTINUITÀ

### Collegamento del pacco batteria al gruppo di continuità

Collegare A a B. In caso di pacchi supplementari, collegare C a D.

Nota: durante il collegamento è possibile fornire alimentazione al gruppo di continuità.

*TORRETTA*

#### *COLLEGAMENTO PER IL MONTAGGIO SU RACK*

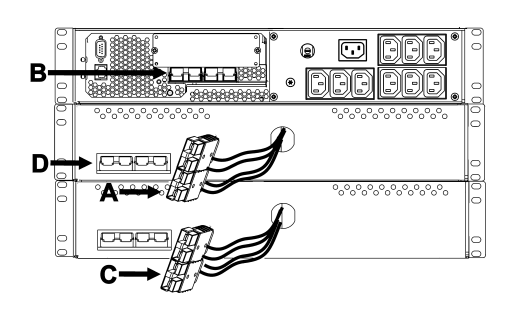

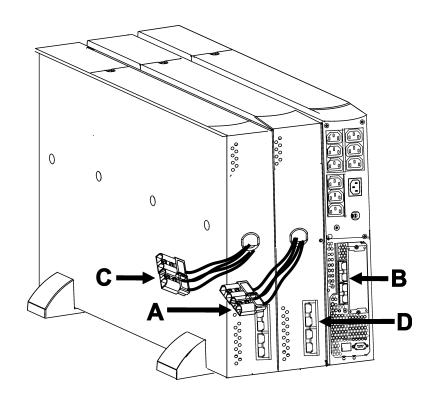

*COLLEGAMENTO PER IL MONTAGGIO A* 

### Programmazione del gruppo di continuità per il riconoscimento del *numero esatto di pacchi batteria*

**Attenzione: questa configurazione influisce sulla precisione dei calcoli di autonomia che il**  gruppo di continuità esegue quando è alimentato a batteria.

Programmare il gruppo di continuità in base al numero corretto di pacchi batteria esterni seguendo una delle tre procedure illustrate di seguito.

#### • *TRAMITE RETE*

Per il collegamento a una rete, consultare la documentazione allegata al gruppo di continuità.

- 1. Per accedere al gruppo di continuità, utilizzare una qualsiasi consolle di rete.
- 2. Le seguenti opzioni di menu (nell'ordine) consentono di immettere il numero di pacchi batteria esterni.
	- A. Selezionare l'opzione Device manager e/o il nome del gruppo di continuità ('Smart-UPS [nnnn] XLM').
	- B. Selezionare l'opzione di configurazione.
	- C. Selezionare l'opzione della batteria.
	- D. Selezionare l'opzione delle batterie esterne.
- 3. Immettere il numero dei pacchi batteria esterni e selezionare l'opzione per accettare/applicare le modifiche.

#### • *TRAMITE POWERCHUTE<sup>Æ</sup>*

Per installare PowerChute, consultare la documentazione allegata al gruppo di continuità.

- 1. Per accedere al server PCBE e monitorare così il sistema del gruppo di continuità, è possibile utilizzare qualsiasi consolle PCBE.
- 2. Fare doppio clic sul sistema del gruppo di continuità nell'elenco dei dispositivi della schermata di stato; si accede alla finestra di dialogo "Device Properties" ("Proprietà del dispositivo") relativa al gruppo di continuità.
- 3. Nella scheda "General" ("Generale"), fare clic su "Battery status" ("Stato della batteria").
- 4. Nella finestra di dialogo "Battery Packs" ("Pacchi batteria"), digitare il numero dei pacchi batteria esterni e quindi fare clic su "Apply" ("Applica").
- *COME FAR RICONOSCERE AL GRUPPO DI CONTINUIT¿ IL NUMERO DI PACCHI BATTERIA ESTERNI ESEGUENDO UN TEST DI CALIBRAZIONE DELL'AUTONOMIA*

Affinché il gruppo di continuità esegua un test di calibrazione dell'autonomia valido, è necessario che vengano rispettate le condizioni riportate di seguito.

- $\checkmark$  Il gruppo di continuità deve essere completamente carico. Per caricarlo, è necessario lasciarlo collegato all'alimentazione ininterrottamente per almeno tre ore, più altre otto ore per il modulo della batteria esterna.
- $\checkmark$  Il carico sul gruppo di continuità deve rimanere costante. Come fonte si consiglia di utilizzare un computer o un altro carico elettronico collegato al gruppo di continuità. Se possibile, utilizzare solo il carico nominale supportato dal gruppo di continuità.

Durante il test di calibrazione dell'autonomia, tutte le batterie collegate vengono scaricate fino al 25% della loro capacità originale.

Per installare PowerChute, consultare la documentazione del prodotto allegata al gruppo di continuità

- 1. Per accedere al server PCBE e monitorare così il sistema del gruppo di continuità, è possibile utilizzare qualsiasi consolle PCBE.
- 2. Fare doppio clic sul sistema del gruppo di continuità nell'elenco dei dispositivi della schermata di stato; si accede alla finestra di dialogo "Device Properties" ("Proprietà del dispositivo") relativa al gruppo di continuità.
- 3. Fare clic su "Diagnostics" ("Diagnostica") per visualizzare l'opzione "UPS Calibration" ("Calibrazione del gruppo di continuità").

Nota: se non viene visualizzata la selezione "Diagnostics", selezionare l'opzione "Show Advanced Items" ("Visualizza elementi avanzati") nella parte inferiore della finestra di dialogo.

- 4. Fare clic su "UPS Calibration".
- 5. Fare clic su "Start" ("Avvia").

Se non è possibile installare o accedere a PowerChute, o se non è collegato alcun computer al gruppo di continuità, è possibile effettuare manualmente la calibrazione scollegando la spina che alimenta il gruppo di continuità in modo che questo si spenga automaticamente a causa della batteria scarica.

### **3: INFORMAZIONI SU NORMATIVE, GARANZIA E CONTATTI**

### *Approvazioni degli enti regolamentari*

Per un elenco completo delle approvazioni regolamentari, consultare il Manuale utente del gruppo di continuità modulare Smart-UPS.

### *Dichiarazione di conformit‡*

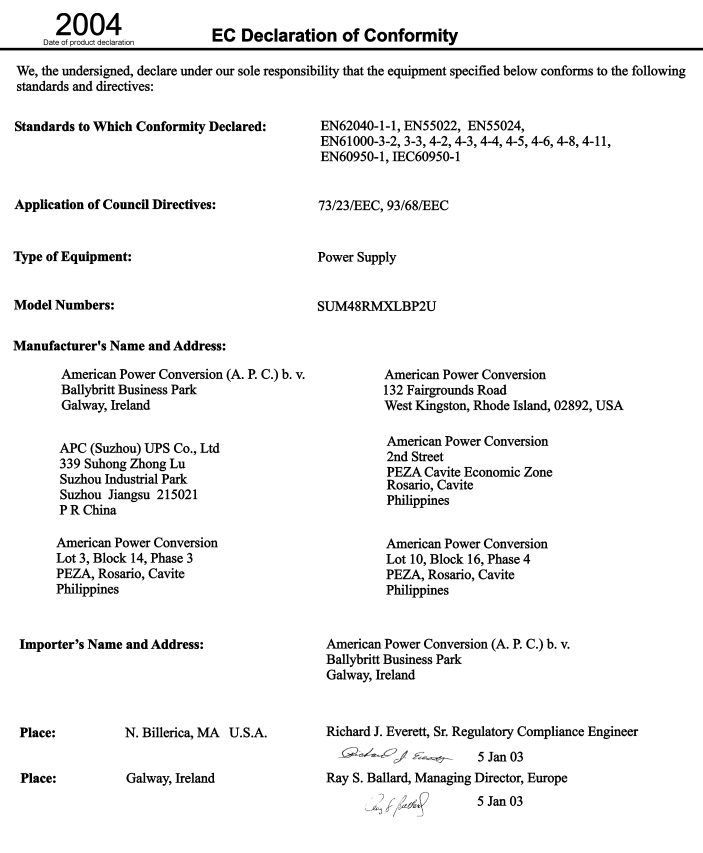

# *Contatti*

Clienti residenti negli Stati Uniti: accedere al sito Web all'indirizzo www.apc.com/support.

Clienti residenti in altri paesi: accedere al sito Web all'indirizzo www.apc.com, selezionare il paese appropriato dal campo corrispondente e selezionare la scheda *Assistenza* nella parte superiore della pagina Web.

### *Garanzia limitata*

American Power Conversion (APC) garantisce che i propri prodotti sono esenti da difetti nei materiali e nella lavorazione per un periodo di due anni a partire dalla data di acquisto. I suoi obblighi ai sensi della garanzia si limitano alla riparazione o alla sostituzione, a propria insindacabile discrezione, di eventuali prodotti difettosi. Per ottenere assistenza ai sensi della garanzia, Ë necessario ottenere un numero di autorizzazione alla restituzione della merce (Returned Merchandise Authorization, RMA) dall'assistenza clienti. I prodotti vanno restituiti pagando anticipatamente le spese di spedizione e devono essere accompagnati da una breve descrizione del problema riscontrato e da un documento comprovante data e luogo d'acquisto. La presente garanzia non è pertinente nel caso di apparecchiature danneggiatesi in seguito a incidente, negligenza o impiego improprio o soggette ad alterazioni o modifiche di qualsiasi genere. La presente garanzia ha validità soltanto per l'acquirente originale che deve aver registrato correttamente il prodotto entro 10 giorni dalla data díacquisto.

SALVO QUANTO SPECIFICATO NEL PRECEDENTE PARAGRAFO, AMERICAN POWER CONVERSION NON FORNISCE ALCUNíALTRA GARANZIA, ESPLICITA O IMPLICITA, COMPRESE LE GARANZIE SULLA COMMERCIABILITÀ E IDONEITÀ A UNO SCOPO SPECIFICO. Alcuni ordinamenti giuridici non consentono limitazioni o esclusioni delle garanzie implicite, pertanto la/e suddetta/e limitazione/i o esclusione/i potrebbe/ro non essere pertinenti per l'acquirente.

SALVO LE ECCEZIONI SUMMENZIONATE, LA APC DECLINA OGNI RESPONSABILITÀ PER DANNI DIRETTI, INDIRETTI, SPECIALI, ACCIDENTALI O CONSEGUENTI DERIVANTI DALLíUSO DEL PRESENTE PRODOTTO. ANCHE QUALORA FOSSE STATA AVVISATA DELLA POSSIBILITÀ DI TALI DANNI. Nella fattispecie, la APC declina ogni responsabilità per eventuali costi, quali mancati utili o ricavi, perdita di apparecchiature, mancato utilizzo delle apparecchiature, perdita di software e di dati, spese di sostituzione, richieste di risarcimento da parte di terzi o altro.

Tutti i contenuti sono protetti da copyright 2004 di American Power Conversion Corporation. Tutti i diritti riservati. È vietata la riproduzione, integrale o parziale, senza autorizzazione.

APC, Smart-UPS e PowerChute sono marchi depositati di American Power Conversion Corporation. Tutti gli altri marchi commerciali sono di proprietà dei rispettivi titolari.